## Regarding the Submission of Master's Theses

## **※ It cannot be corrected or replaced after submission. Please check the following again.**

□**Check all the items in the checklist and make sure there are no mistakes. → You can download the checklist from "Resources".**

□**Is it in PDF file format? → If you are unsure, please refer to Attachment 2.**

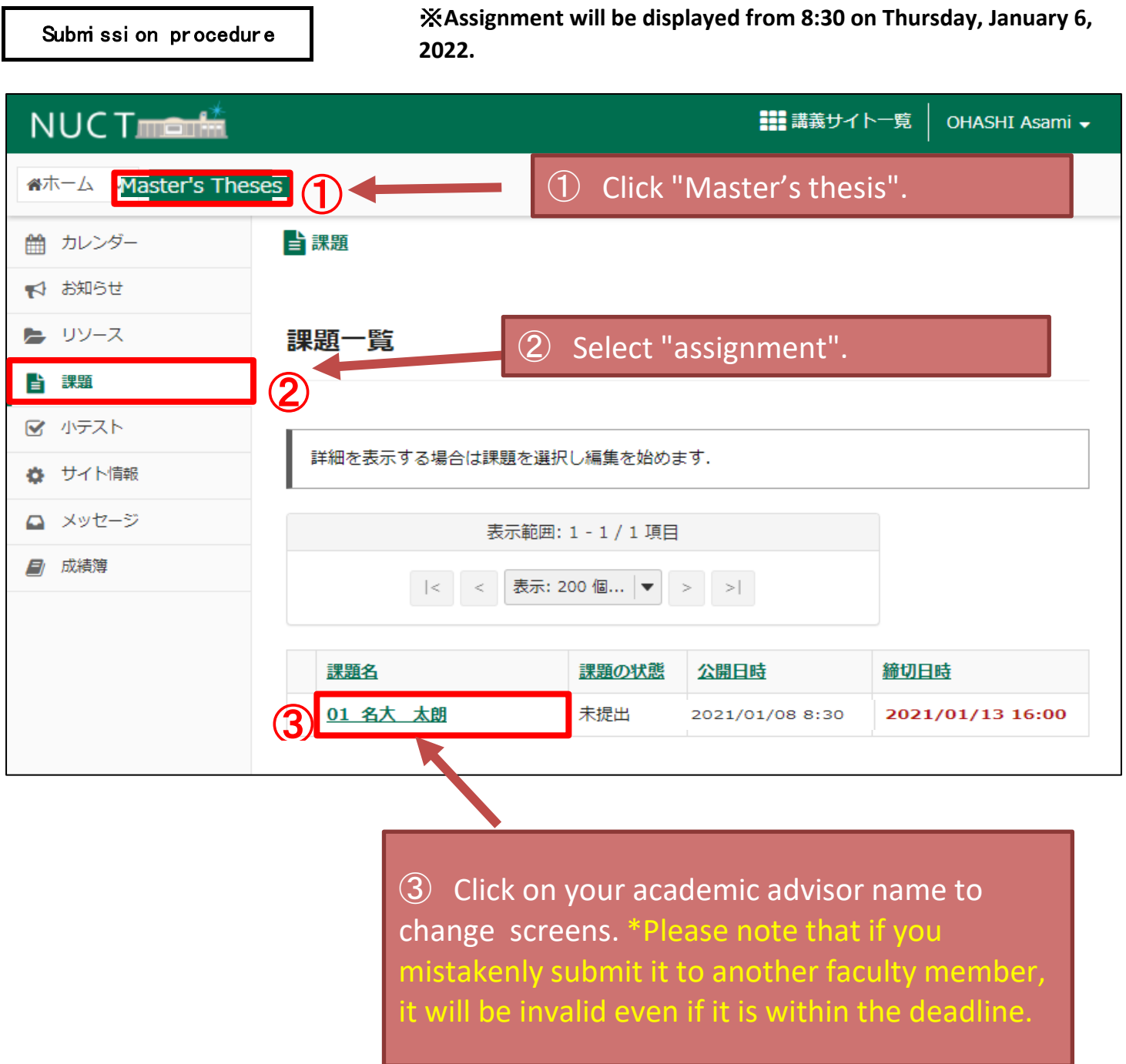

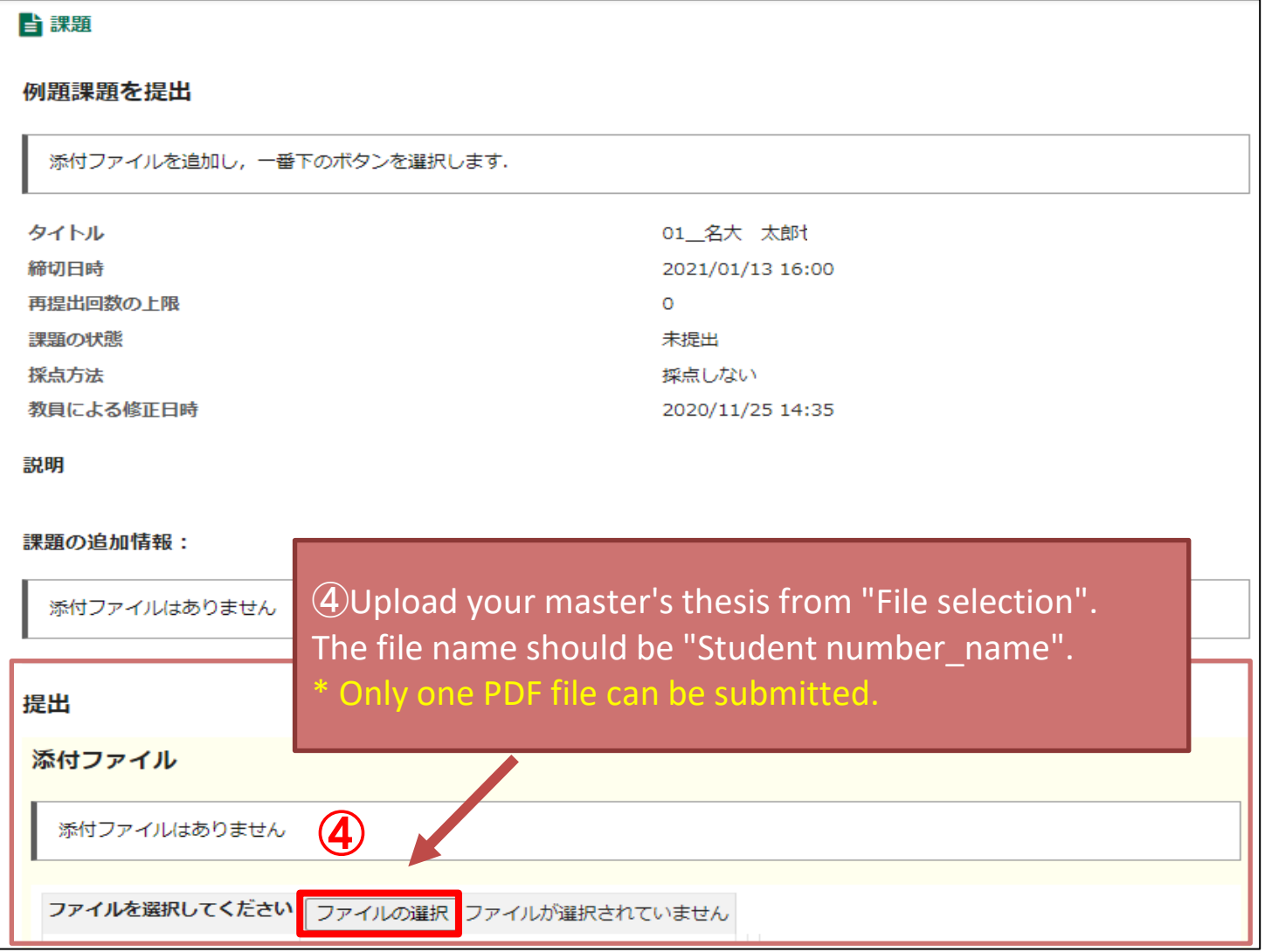

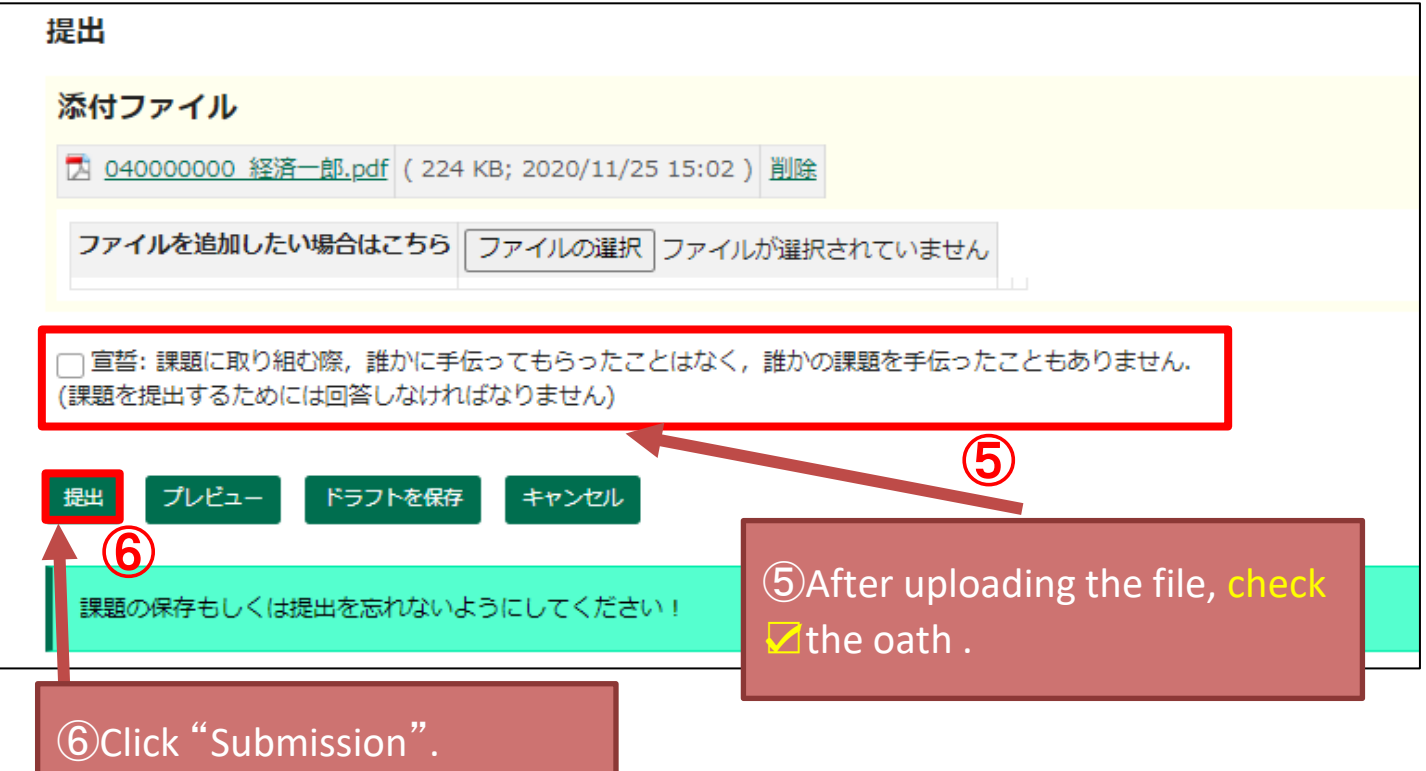

2 / 4 ページ

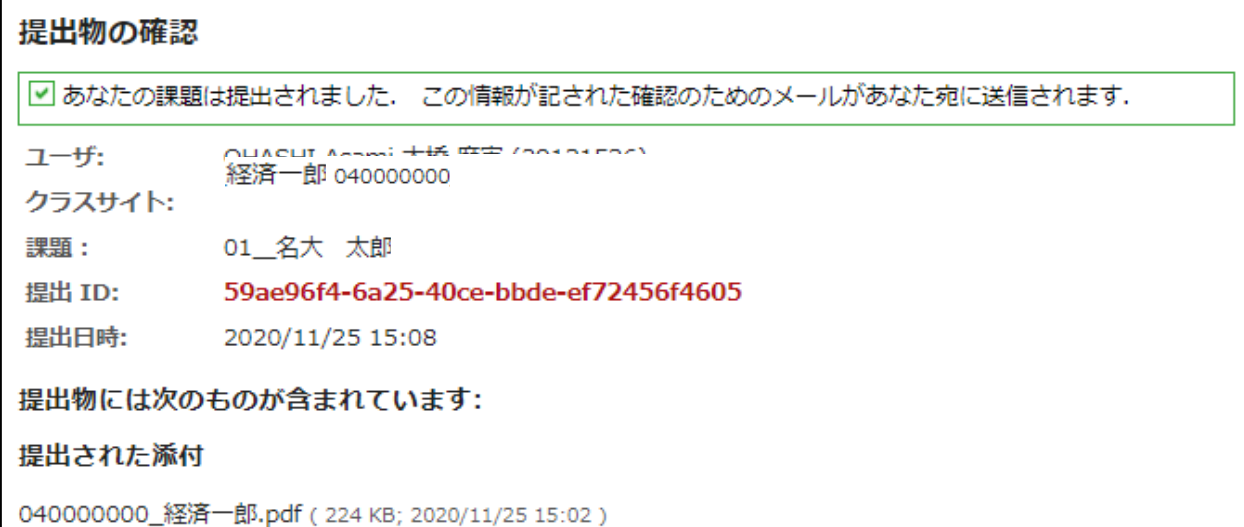

## **When the submission is completed, a screen like the one above will be displayed.**

**A receipt email will be sent to the university email address, which will be used as a substitute for the receipt.**

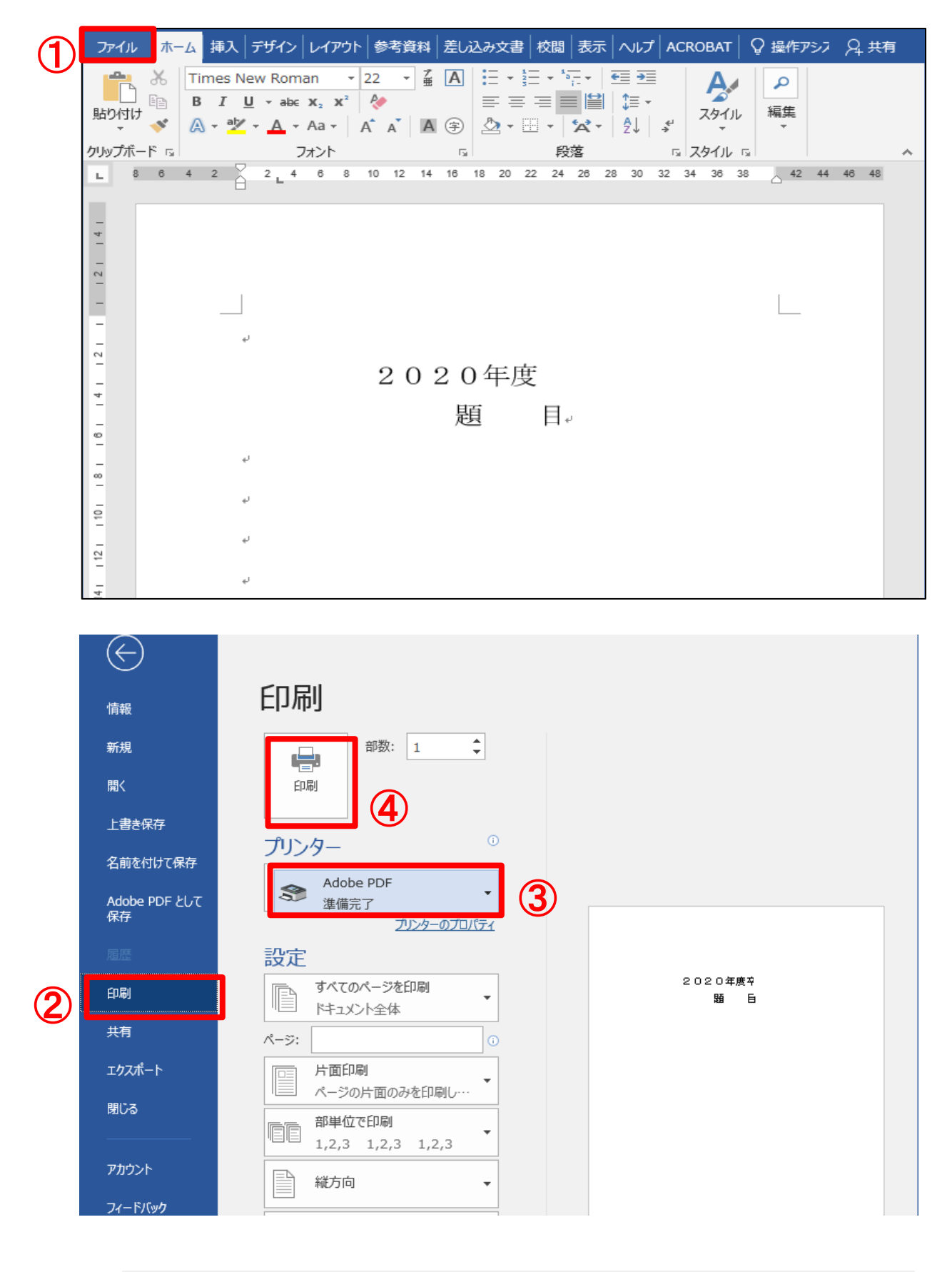

## How to save in PDF format

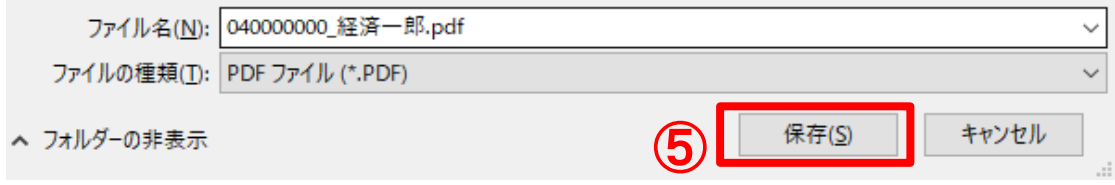